## Webpage - Designing Your Webpage to Enhance Your Classroom Environment

**Session Descriptor:** This workshop offers ideas for creating a Rutherford County Schools web site to link from the school landing page using one of the approved newly approved sites: Smore, Tackk, Weebly with blogging capabilities to better prepare students for TNReady testing, and Classjump. Teachers can quickly create a webpage to house classroom content 24/7 anywhere there is an internet connection. Learn how Information Now can be used to post assignments visible to students and parents online. Busy educators will leave with a great ideas and tools to create a webpage that will be your tech coach can link to the school landing page. Show evidence of professionalism and improve school & community involvement creating an online instructional environment.

• Sign the PD sheet and log into a computer!!

All of these options are web-based, so you can work from home!

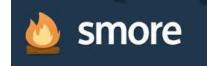

- www.smore.com

- Like a newsletter, but can be connected as website
- One page
- Customizable backgrounds
- Share on social media
- View analytics to see how many visitors you have
- Add titles, text, pictures, events, bio info, web links, and audio/video links
- Parents/students can follow your page and be notified when it is updated.
- **Drawback:** You cannot upload documents to this format, must save images to your computer before you can upload to your page

Example: https://www.smore.com/b1ezj

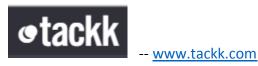

- Another newsletter-like option
- One page
- Embedded image search
- Share on social media
- Limited backgrounds, or you can upload a photo background
- Add titles, text, images, movie and audio clips, web links, buttons, maps, embedded contact forms, PowerPoints (uploaded to SlideShare), Twitter feed, etc.
- Drawback: You cannot upload documents to this format, very basic

Example: https://tackk.com/sampleclasspage

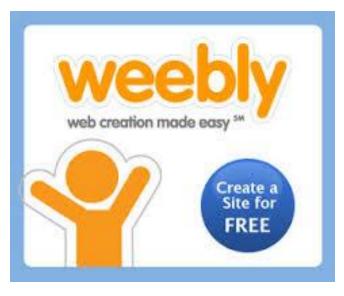

## www.education.weebly.com

- Full webpage capabilities!
- Can link to multiple pages, formatted by template
- Can add titles, text, images, image galleries, image slideshows, maps, contact forms, assignment drops, embed codes, dividers, buttons, YouTube videos, documents, flash files, block quotes, polls, social icons, RSVP forms, surveys, bookings, forums.
- You can post assignments and documents on your webpage and have students submit their homework right there on your site!!!
- Professional looking templates

Examples: <u>http://kimcingedtech.weebly.com/</u>

http://rickcing.weebly.com/

## 

- Full webpage capabilities
- Can link to multiple pages
- Not as visually pleasing as Weebly
- Very interactive can post notes, assignments, files, etc.

Example: <u>http://classjump.com/B/Belinga/</u><u>http://classjump.com/d/deerwester/</u>

- Once you have finished your website, you need to email the link to Mrs. Cing to be connected to your landing page on the Siegel High webpage!
- Complete the session survey. <u>http://tinyurl.com/CingEval</u>